### How You Use Excel in Banking

 This Tutorial: A quick Excel tip that takes <10 minutes to set up and will save you hours each week

 It's a follow-up to the previous tutorial on optimizing PowerPoint shortcuts, and the idea is the same

 PROBLEM: Many Excel shortcuts you use all the time in pitch books, case studies, stock pitch presentations, etc. are difficult to access

#### How You Use Excel in Banking

 EXAMPLE: It's surprisingly annoying to color code a set of cells with the built-in shortcuts:

|                       |        |      | Historical |      | Projected |      |      |      |      |  |  |  |
|-----------------------|--------|------|------------|------|-----------|------|------|------|------|--|--|--|
| Subscription Revenue: | Units: | FY12 | FY13       | FY14 | FY15      | FY16 | FY17 | FY18 | FY19 |  |  |  |

- To fix this:
  - Alt, H, H to change the Fill Color
  - Alt, H, F, C to change the Font Color
  - Alt, H, B, M to access the Borders menu

|                       |        |      | Historical |      | Projected |      |      |      |      |  |  |  |
|-----------------------|--------|------|------------|------|-----------|------|------|------|------|--|--|--|
| Subscription Revenue: | Units: | FY12 | FY13       | FY14 | FY15      | FY16 | FY17 | FY18 | FY19 |  |  |  |

#### The Truth About Excel in Finance...

 You may think you're going to use Excel for complex formulas and models all the time... NOPE!

 You spend a ton of time on formatting and sorting data, which is where the most annoying "shortcuts" are

 But there are also fewer annoying shortcuts than in PowerPoint, and you use a wider <u>variety</u> of shortcuts

#### Solution: The Quick Access Toolbar

1) Criteria: VERY common shortcut, somewhat long, no existing Ctrl + shortcut, and the mouse isn't easier

2) Order: Use the 1-4 positions for the *most* frequently used commands; 5-9 and 01-09 for less common ones

- 3) Import/Export: You can import/export your customized QAT as well... but Excel versions must match!
  - If your firm doesn't allow this, take a few minutes to customize your QAT in your Excel installation

#### **Our View – the Most Common Shortcuts**

- How Our QAT is Set Up:
  - Font Color
  - Font Size
  - Fill Color
  - Center Alignment
  - Borders
  - AutoFit Column Width
  - Column Width
  - Increase Decimal
  - Decrease Decimal

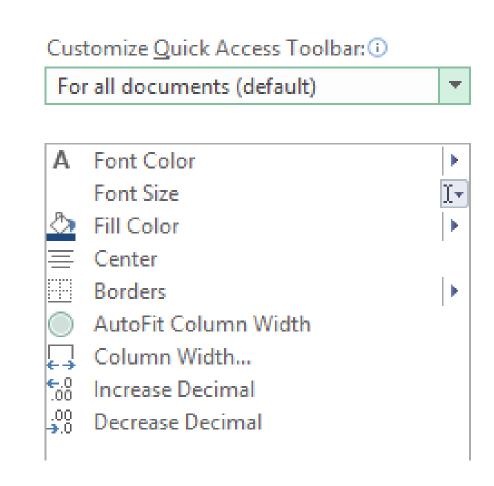

#### Solution: The Quick Access Toolbar

 How to Set This Up: Easiest is to download the exported QAT we created (Click "Show More" and then scroll to the bottom under "Resources")

 Then: Options (Alt, T, O), Quick Access Toolbar, and then Import/Export under Customizations

 If That Doesn't Work: Set it up yourself! Go to Options, Quick Access Toolbar, display "All Commands," and add them manually

Now: Look at how much faster shortcuts are to enter:

- Font Color: Alt, H, F, C → Alt, 1
- Font Size: Alt, H, F, S → Alt, 2
- Fill Color: Alt, H, H → Alt, 3
- Center: Alt, H, A, C → Alt, 4
- Borders: Alt, H, B → Alt, 5
- AutoFit Column Width: Alt, H, O, I → Alt, 6
- Column Width: Alt, H, O, W → Alt, 7

 Time Required: This takes ~1 minute, or maybe up to 10 minutes, to set up, and will save you hours of time

 Example: Let's say you get a messy, poorly formatted Excel file from an intern or, even worse, a former consultant

#### **Poorly Formatted Excel File:**

|                                    |        |              | Historical   |              |              | Projected    |              |              |              |  |
|------------------------------------|--------|--------------|--------------|--------------|--------------|--------------|--------------|--------------|--------------|--|
| Subscription Revenue:              | Units: | FY12         | FY13         | FY14         | FY15         | FY16         | FY17         | FY18         | FY19         |  |
|                                    |        |              |              |              |              |              |              |              |              |  |
| Total Domestic Streaming Revenues: | \$M    | \$ 2,184.868 | \$ 2,751.375 | \$ 3,431.434 | \$ 4,079.305 | \$ 4,725.416 | \$ 5,387.905 | \$ 6,063.044 | \$ 6,792.879 |  |
| Revenue Growth Rate:               | %      | N/A          | 25.9%        | 24.7%        | 18.9%        | 15.8%        | 14.0%        | 12.5%        | 12.0%        |  |

 Fixed Version: Here's what it should look like after you undo all the damage caused by interns/consultants:

|                                    |        |            | Historical |             | Projected |      |         |      |         |   |         |   |         |  |
|------------------------------------|--------|------------|------------|-------------|-----------|------|---------|------|---------|---|---------|---|---------|--|
| Subscription Revenue:              | Units: | FY12       | FY13       | FY14        | FY15      |      | FY16    | F    | Y17     |   | FY18    |   | FY19    |  |
|                                    | 4      |            | 4          |             | 4         |      |         |      |         |   |         |   |         |  |
| Total Domestic Streaming Revenues: | \$ M   | \$ 2,184.9 | \$ 2,751.4 | \$ 3,431.4  | \$ 4,079. | 3 \$ | 4,725.4 | \$ 5 | 5,387.9 | Ş | 6,063.0 | Ş | 6,792.9 |  |
| Revenue Growth Rate:               | %      | N/A        | 25.9%      | 25.9% 24.7% |           | %    | 15.8%   |      | 14.0%   |   | 12.5%   |   | 12.0%   |  |

- This File: Takes 8 separate commands to fix
  - 1 Fill Command: Alt, H, H
  - QAT Version: Alt, 3
  - 2 Font Color Commands: Alt, H, F, C
  - QAT Version: Alt, 1
  - 2 Border Commands: Alt, H, B
  - QAT Version: Alt, 5
  - 2 Decimal Place Commands: Alt, H, 9
  - QAT Version: Alt, 8

- This File: Takes 8 separate commands to fix
  - 1 Column Width Command: Alt, H, O, W
  - QAT Version: Alt, 7

- Built-in Shortcuts: 27 keystrokes required
- QAT Shortcuts: 16 keystrokes required (41% fewer)

And: The QAT keystrokes are easier to reach!

## **Recap and Summary**

Built-In Excel Shortcuts: Often cumbersome

 Better Solution: Create custom shortcuts for the most common commands and add them to the QAT

 Method: Download and import our file below, or create your own QAT shortcuts in the Options menu (Alt, T, O)

 Result: 30-40% time savings, adding up to hours or even days each week